# Release Notes

# LANtools 10.50 RU10

# Table of contents

# 02 **1.  [Preface](#page-1-0)**

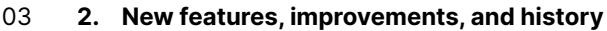

- 03 LANconfig 10.50.0048 RU10 / LANmonitor 10.50.0022 RU5
- 04 LANconfig 10.50.0047 RU9 / LANmonitor 10.50.0020 RU4
- 04 LANconfig 10.50.0045 RU8
- 04 LANconfig 10.50.0042 RU7
- 05 LANconfig 10.50.0041 RU6
- 05 LANconfig 10.50.0039 RU5
- 06 LANconfig 10.50.0037 RU4 / LANmonitor 10.50.0019 RU3
- 07 LANconfig 10.50.0032 RU3 / LANmonitor 10.50.0016 RU2
- 07 LANconfig 10.50.0029 RU2 / LANmonitor 10.50.0014 RU1
- 08 LANconfig 10.50.0023 RU1
- [09 LANconfig](#page-8-0) 10.50.0019 Rel / LANmonitor 10.50.0012 Rel
- 09 LANconfig 10.50.0013 RC3 / LANmonitor 10.50.0011 RC3
- [10 LANconfig](#page-9-0) 10.50.0010 RC2 / LANmonitor 10.50.0010 RC2
- [10 LANconfig](#page-9-0) 10.50.0008 RC1 / LANmonitor 10.50.0006 RC1
- 11 **3.  [Important](#page-10-0) advice**
- 11 Disclaimer

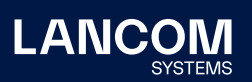

# <span id="page-1-0"></span>1. Preface

The LANtools are a comprehensive set of free management & monitoring tools for a detailed configuration and monitoring of LANCOM devices.

This document describes the innovations within LANtools version 10.50 RU10, as well as the improvements since the previous version.

#### **Note**

LANCOM LANtools support Microsoft Windows 7, Windows 8, Windows 10, Windows 11, Windows 2008 Server, Windows Small Business Server 2011, Windows Server 2012, Windows Server 2012 R2, Windows Server 2016, and Windows Server 2019 (all 32- and 64-bit versions).

For Windows Vista and Windows 2008 Server you will find user data under \Users\ USER\AppData\Roaming\LANCOM\ and the application files under \ProgramData\ LANCOM\.

When upgrading to LANtools 8.50 or newer, all existing user- and application data is moved to the corresponding folders.

# <span id="page-2-0"></span>2. New features, improvements, and history

# **LANconfig 10.50.0048 RU10 / LANmonitor 10.50.0022 RU5**

#### **New features**

# **LANconfig / LANmonitor**

→ Support for LANCOM OX-6400 / OX 6402

# **Bugfixes / improvements**

# **LANconfig**

→ Various errors have been fixed in the setup wizard for setting up Voice-over-IP (VoIP) on LANCOM routers of the 1926 series.

# **LANmonitor**

 $\rightarrow$  LANmonitor was terminated when closing a window.

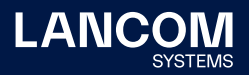

# <span id="page-3-0"></span>**LANconfig 10.50.0047 RU9 / LANmonitor 10.50.0020 RU4**

## **Bugfixes / improvements**

#### **LANconfig**

- → A vulnerability in the zlib library has been fixed (CVE-2018-25032).
- $\rightarrow$  If the setup wizard was run to configure an Internet connection and only IPv6 was selected, no IPv6 route was created. This affected, for example, Telekom WWAN accounts for the 'Fixed IP with IPv6' tariff.

# **LANmonitor**

→ A vulnerability in the zlib library has been fixed (CVE-2018-25032).

# **LANconfig 10.50.0045 RU8**

#### **Bugfixes / improvements**

# **LANconfig**

- → In the IPv6 firewall rules, it was not possible to create an IPv6 firewall station object with a MAC address.
- → When an IPv4 firewall rule that contained a DNS destination was copied, the DNS destination was no longer included in the copied rule. Instead, the 'Connect to all stations' option was used there.

# **LANconfig 10.50.0042 RU7**

# **New features**

→ Support for LCOS LX 5.36

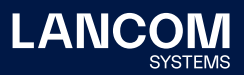

# <span id="page-4-0"></span>**LANconfig 10.50.0041 RU6**

## **Bugfixes / improvements**

# **LANconfig**

- → Image files which should be used for Public Spot vouchers could not be uploaded to the designated storage locations (containers 1-5) in the LANCOM router or WLC.
- $\rightarrow$  The setup wizard for configuring an Internet connection with the provider Swisscom set incorrect values. As a result, the Internet connection could not be established after running through the wizard.
- $\rightarrow$  It could sporadically happen that the WAN configuration access via HTTPS protocol did not work.
- → The PON menu was missing on the LANCOM 1926VAG.

# **LANconfig 10.50.0039 RU5**

# **Bugfixes / improvements**

# **LANconfig**

- → When creating a fifth IPoE connection on the LANCOM 1906VA-4G with the setup wizard, an error message appeared stating that no additional DSL interface was available.
- → With the LANCOM routers of the 1793 series the configuration option for the line code (ISDN/POTS) was missing in the LANconfig menu 'Interfaces / WAN / Interface settings / VDSL'.
- → In the IPv6 routing table, the 'Router' field was missing the 'Load balancer' source selection.

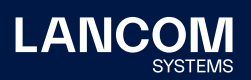

# **LANconfig 10.50.0037 RU4 / LANmonitor 10.50.0019 RU3**

#### **Bugfixes / improvements**

## **LANconfig**

- → When running the setup wizard 'Voice-over-IP / All-IP / Connection to a Telekom CompanyFlex SIP trunk' on a LANCOM 1926VAG, no ISDN users were created, although they were configured in the wizard.
- $\rightarrow$  A LANCOM L-321agn (R2) could no longer be managed via LANconfig.
- $\rightarrow$  If the setup wizard was used to configure a Public Spot without first running the setup wizard for basic Wi-Fi configuration, or if the 'Configure a new Wi-Fi' option was enabled when setting up the Public Spot, the wizard overwrote existing channel settings of the Wi-Fi module with channel 11.
- $\rightarrow$  The sort order of the 'DNS forwarding' list differed in LANconfig from the sort order of the table in WEBconfig. The sorting order has now been aligned with that in WEBconfig.
- → Some triggers for LANconfig program crashes have been fixed.
- → The character 'ALT+34' could not be used when assigning a WPA-PSK.
- $\rightarrow$  In the menu 'Certificates / SCEP client functionality / Certificate table' the usage type 'OCSP' was not present.
- $\rightarrow$  Via LANconfig, a maximum of 1,000 access points could be entered in the access point table of a WLC.

#### **LANmonitor**

- → In LANmonitor, instead of the required PoE power of a LANCOM device, a global value was always displayed, which did not match the actual required PoE power of the device.
- $\rightarrow$  In the path 'Software update' a numerical value was displayed for the 'Result of last check'.

<span id="page-5-0"></span>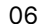

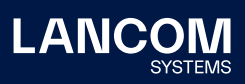

# <span id="page-6-0"></span>**LANconfig 10.50.0032 RU3 / LANmonitor 10.50.0016 RU2**

#### **Bugfixes / improvements**

## **LANconfig**

- → The "Voice Call Manager" menu was displayed in the configuration dialog for vRouter, although it is not available for vRouter.
- $\rightarrow$  The table index of the action table was also recalculated if the action table dialog in LCOS was exited with the "Cancel" button. Now the index is only recalculated if a change is made and the configuration dialog is exited with the "OK" button.
- $\rightarrow$  In the dialog for entering BGP neighbors, special characters (e.g. % characters) and link-local IPv6 addresses with scope can now be entered in the "IP address" field.
- $\rightarrow$  If the number block 10-19 was specified in the setup wizard for CompanyFlex extension number ranges, the entry for "Remove root number (internal call)" in the call routes was only created for extensions \*10 to \*18.
- → On LANCOM devices where many software options were activated, it could happen that the configuration dialog could not be opened because the page limit was exceeded.

#### **LANconfig 10.50.0029 RU2 / LANmonitor 10.50.0014 RU1**

#### **New Features**

- → New wizard for migrating Telekom SIP trunk connections to Company Flex connections
- → The dialog for configuring DNS forwarding in the VPN wizard 'Connect two local networks (VPN)' has been extended.

#### **Bugfixes / improvements**

#### **LANconfig**

- → In the configuration of LANCOM Central Site devices (e.g. LANCOM ISG-1000) the CWMP/TR-069 function could be configured although the devices do not support this.
- → In the LANCOM 1781x series devices, the VoIP Setup Wizard for Company Flex connections incorrectly composed the SIP ID when configuring individual call numbers.

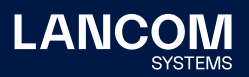

- <span id="page-7-0"></span>→ In the configuration of a LANCOM 1900EF it was not possible to configure channel bundling in the menu 'Communication / General / Communication layer'.
- → An IPv4 firewall rule created in LANconfig 10.4x or lower, in which a Layer 7 application definition was specified as the connection destination, could not be opened under LANconfig 10.50.

# **LANmonitor**

→ In LANmonitor the detailed information of created VoIP users was not displayed.

# **LANconfig 10.50.0023 RU1**

# **New Features**

→ Support for LCOS LX 5.34

#### **Bugfixes / improvements**

- $\rightarrow$  In the configuration interface of a LANCOM 1926VAG the menu items "Communication / RADIUS and Communication / Call Management" and their submenus were missing.
- → In the path "Setup / IP Router / Firewall / Rules", only a maximum of 16 characters could be used for the name of a rule, which meant that the rule could not be applied if the number of characters for the name was exceeded. The number of characters for the rule name has now been changed to a maximum of 32 characters.
- → When creating ICMP measurement profiles for Dynamic Path Selection, a maximum value of 30 milliseconds could be specified as the measurement interval, but this was not sufficient for some measurements. The maximum value has now been increased to 1000 milliseconds.

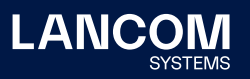

# <span id="page-8-0"></span>**LANconfig 10.50.0019 Rel / LANmonitor 10.50.0012 Rel**

# **New Features**

#### **LANconfig**

→ The configuration for DNS has been moved from IPv4 to a separate section.

# **LANmonitor**

→ WLANmonitor now supports access points with LCOS LX from version 5.32 RU1.

# **Bugfixes / improvements**

# **LANconfig**

→ If a parameter was changed in a configuration file exported from an LCOS LX device, a subsequent upload to the same or identical LCOS LX device failed.

# **LANconfig 10.50.0013 RC3 / LANmonitor 10.50.0011 RC3**

# **Bugfixes / improvements**

#### **LANconfig**

- → In the menu 'WLAN / 802.11u / Hotspot 2.0 Profile' the link to the table 'OSU providers' was missing. As a result, multiple selection of providers via selection dialog was not possible.
- → In the Dynamic Path Selection (DPS) policies in the 'IP Router / Routing / SD-WAN Dynamic Path Selection (DPS) / Policies' menu, HTTP measurement profiles could not be selected.
- → No maximum channel bandwidth of 160MHz could be selected in the access point profiles of a LANCOM WLC.

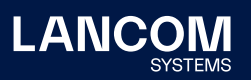

# <span id="page-9-0"></span>**LANconfig 10.50.0010 RC2 / LANmonitor 10.50.0010 RC2**

# **Bugfixes / improvements**

## **LANconfig / LANmonitor**

- → In the menu 'Wireless LAN / 802.1X / RADIUS servers' the selection dialog for specifying the protocol used was missing in the profile entry for a RADIUS server.
- → In LANmonitor, only the status code "144" was displayed when a volume budget value of 80% was reached.

# **LANconfig 10.50.0008 RC1 / LANmonitor 10.50.0006 RC1**

# **New features**

# **LANconfig / LANmonitor**

→ Support for LCOS 10.50

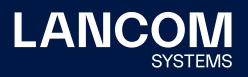

# <span id="page-10-0"></span>3. Important advice

# **Disclaimer**

LANCOM Systems GmbH does not take any guarantee and liability for software not developed, manufactured or distributed by LANCOM Systems GmbH, especially not for shareware and other extraneous software.

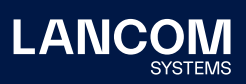

LANCOM Systems GmbH Adenauerstr. 20/B2 52146 Wuerselen | Germany [info@lancom.de](mailto:info%40lancom.de?subject=) [www.lancom-systems.com](http://www.lancom-systems.com)

LANCOM, LANCOM Systems, LCOS, LANcommunity and Hyper Integration are registered trade-<br>marks. All other names or descriptions used may be<br>trademarks or registered trademarks or registered trademarks or registered trademark their attributes. LANCOM Systems reserves the right to change these without notice. No liability for technical errors and/or omis-sions. 06/22